## **CSCI 136 Programming Exam #2 Fundamentals of Computer Science II Spring 2013**

This part of the exam is like a mini-programming assignment. You will create a program, compile it, and debug it as necessary. This part of the exam is open book and open web. You may use code from the course web site or from your past assignments. When you are done, submit all your Java source files to the Moodle exam #2 dropbox. Please *double check you have submitted all the required files*.

You will have 100 minutes. No communication with any non-staff members is allowed. This includes all forms of real-world and electronic communication.

*Grading*. Your program will be graded on correctness and to a lesser degree on clarity (including comments) and efficiency. You will lose a substantial number of points if your code does not compile or crashes on typical inputs.

**Overview.** You are implementing a command-line utility that can perform batch processing of image files. A given input picture can undergo 3 different kinds of transforms:

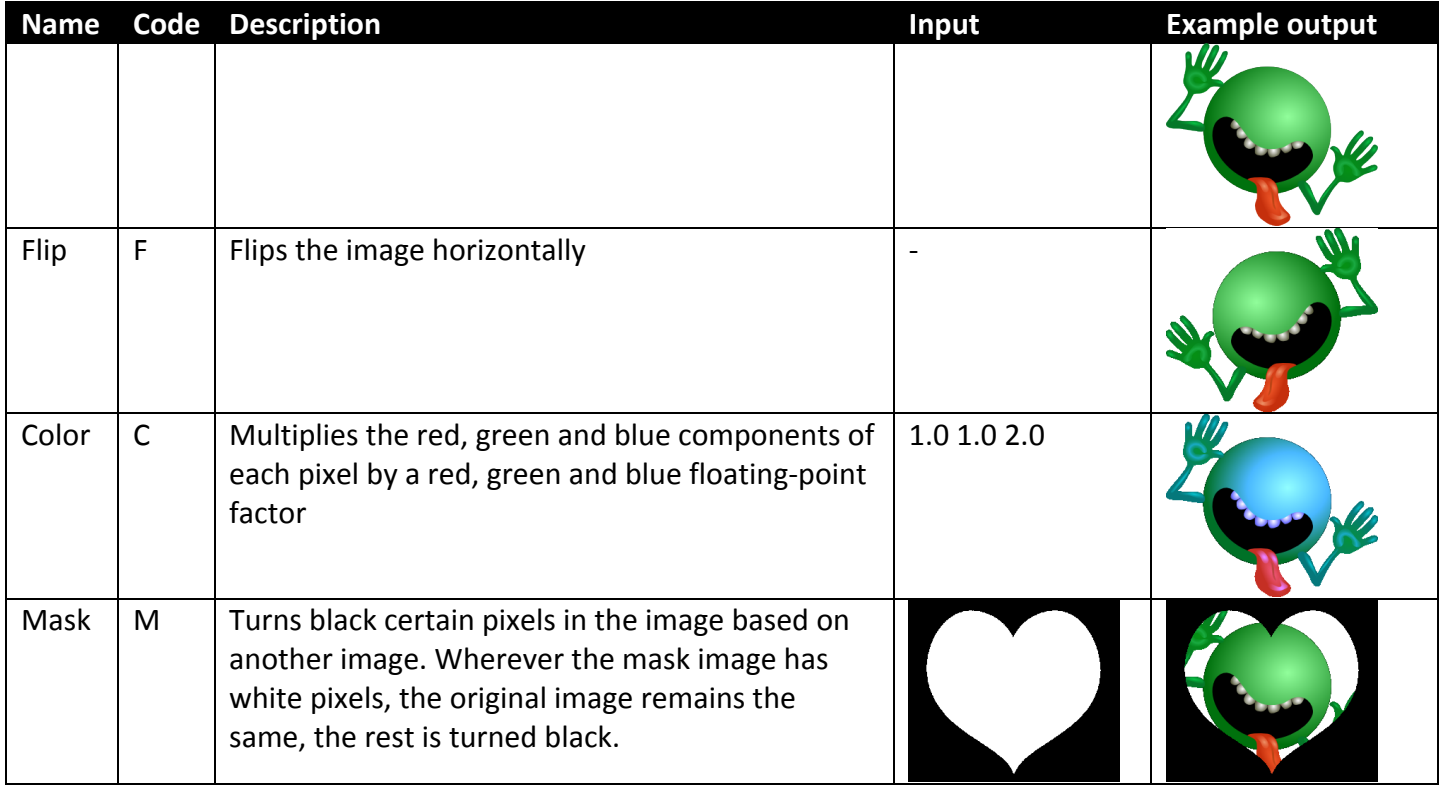

**Input files.** You will be completing a program BatchTransform that takes two command-line arguments. The first is a text file that specifies one transform per line. Here is the contents of trans.txt:

F flip C red2 2.0 1.0 1.0 C blue2 1.0 1.0 3.0 C bright 1.5 1.5 1.5 M heart heart.png

The first letter on each line specifies the type of transform using one of the code letters from the above table. This is followed by a string used to uniquely specify a particular transform (since there may be multiple transforms of the same type but with different parameters). You can assume these identifier strings are unique within the transform file.

Following this are 0 or more options that configure the particular type of transform. The flip transform takes no additional options. The color transform takes three floating-point numbers for the red, green, and blue factors respectively. The mask transform takes the filename of its mask image file. You can assume the code letter will be uppercase and the number and types of parameters for a given code will be correct.

The second text file is a script that specifies one or more input files, what transforms to do on that input and the filename for the resulting output. Here is the contents of scripts.txt:

dont\_panic.png out\_flip.png flip dont\_panic.png out\_blue.png blue2 dont\_panic.png out\_heart.png heart Each line contains a separate request for image processing. The first token is the input image filename. The second is the filename to write the processed image result to. This is followed by *zero or more* strings specifying transform identifiers from the first file. Your program should *ignore any unknown identifiers*.

**Getting stated.** Download the file http://katie.mtech.edu/classes/csci136/transform.zip. You will be making use of the provided Picture. java class to manipulate image data. Here is all of the Picture API that you need to know:

```
public class Picture
-------------------------------------------------------------------------------------
      Picture(String filename) // Load a picture from the specified image filename
      Picture(int w, int h) \frac{1}{2} Create a blank w-by-h picture, where each pixel is black
Color get(int i, int j) \frac{1}{2} (Get color of pixel at (i, j), note (0,0) is upper-left
 void set(int i, int j, Color c) // Set color of pixel (i, j) to c, note (0,0) is upper-left
 void save(String name) 									/ Save the picture to a file in a standard image format
 		void	show()																					//	Display	the	picture	in	a	window	(for	debugging)
```
You will need to complete the image transform logic in the TransformFlip.java, TransformColor.java, and TransformMask.java files. You have been provided with a partially completed BatchTransform.java program and the Transform. java abstract base class. Depending on how you implement BatchTransform, you may or may not need to add instance variables/methods to the Transform base class and its subclasses.

**Flip transform.** This one is pretty simple, the transform() method just flips the pixels in the horizontal plane. Note that the transform() method in all your concrete subclasses should not modify the input Picture object but instead return a new Picture object.

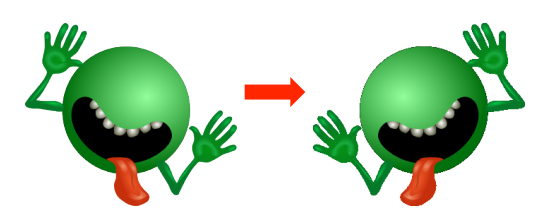

**Color transform.** An instance of the color transform has specific red, green, and blue factors. If someone attempts to construct a color transform with a **negative factor**, you should **throw a runtime exception**. To calculate the color of a transformed pixel, multiply the original pixels red, green and blue components by its corresponding factor. Note you may have to "clip" color values to 255 if they exceed 255 (when specifying a Color with integers) or 1.0 (when specifying a Color with a floating-point value).

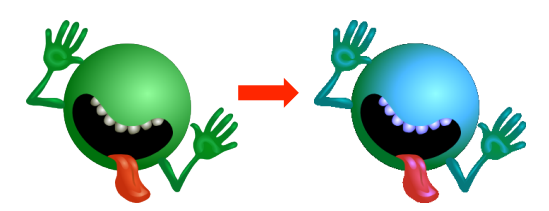

**Mask transform.** Turns pixels black in the original image if the corresponding pixel in the mask image is not completely white. Completely white is when the red, green and blue color components are all 255. If the input image and the mask image have *different sizes*, you should *throw a runtime exception*.

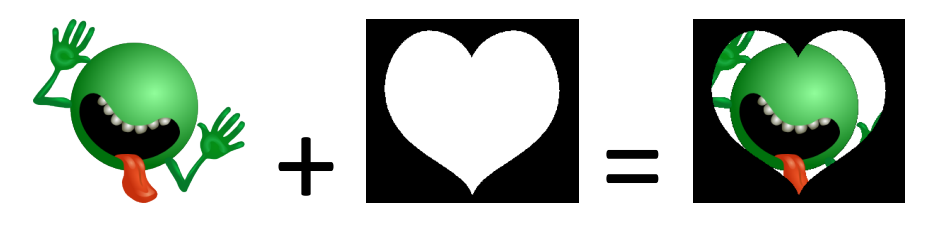

**Batch transform.** Besides the help message that the main program already prints, you should also add console output to display the number of loaded transforms as well as messages showing the input and output files processed:

**% java BatchTransform trans.txt script.txt** Loaded 5 transforms Processing dont\_panic.png -> out\_flip.png Processing dont\_panic.png -> out\_blue.png Processing dont panic.png -> out heart.png

**Sample output.** Here is another sample run on some of the provided input files:

```
%	java	BatchTransform	trans2.txt	script2.txt
Loaded	9	transforms
Processing dont panic.png -> out1.png
Processing dont_panic.png -> out2.png
Processing dont_panic.png -> out3.png
Processing dont_panic.png -> out4.png
Processing dont_panic.png -> out5.png
Processing dont_panic.png -> out6.png
Processing elmo.jpg -> out7.png
Processing elmo.jpg -> out8.png
```
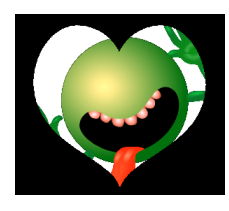

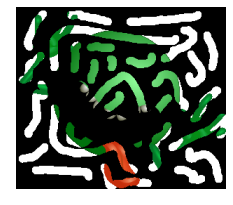

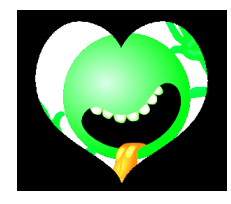

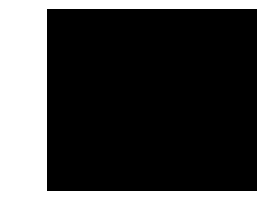

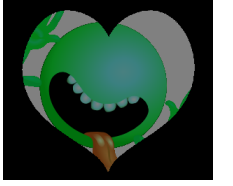

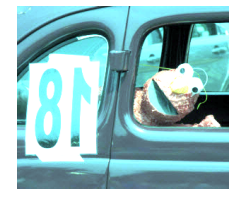

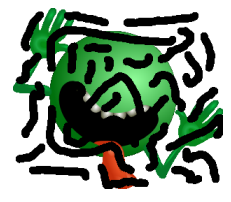

out1.png out2.png out3.png out4.png

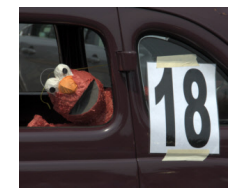

out5.png out6.png out7.png out8.png